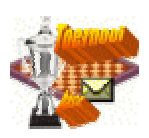

## **Workshop Toernooibase. Als provinciaal beheerder uw provincie beheren.**

In deze workshop aandacht voor het beheren van de clubs in een provincie. Dit is voorbehouden aan provinciale beheerders en moderators van Toernooibase.

Algemeen het volgende: de clubs in Toernooibase zijn niet gelinkt aan de clubadministratie van de KNDB. Dit betekent dat de clubs niet bijgewerkt worden aan de hand van de clubadministratie van de KNDB, maar dit in Toernooibase ook clubs kunnen staan, die bijvoorbeeld in een "wilde bond" in desbetreffende provincie spelen. En uiteraard ook buitenlandse clubs (en landen) in de "provincie" Buitenland.

Doordat clubs niet echt bijgehouden worden, kan er vervuiling ontstaan, doordat de clubs al zijn opgeheven.

## **Hoe verwijderen we nu een club uit Toernooibase?**

Allereerst loggen we in (als provinciaal beheerder) in op Toernooibase. Daarna klikken we in het rechtermenu op de link **Clubs** onder het paarse kopje Corrigeren of Verwijderen.

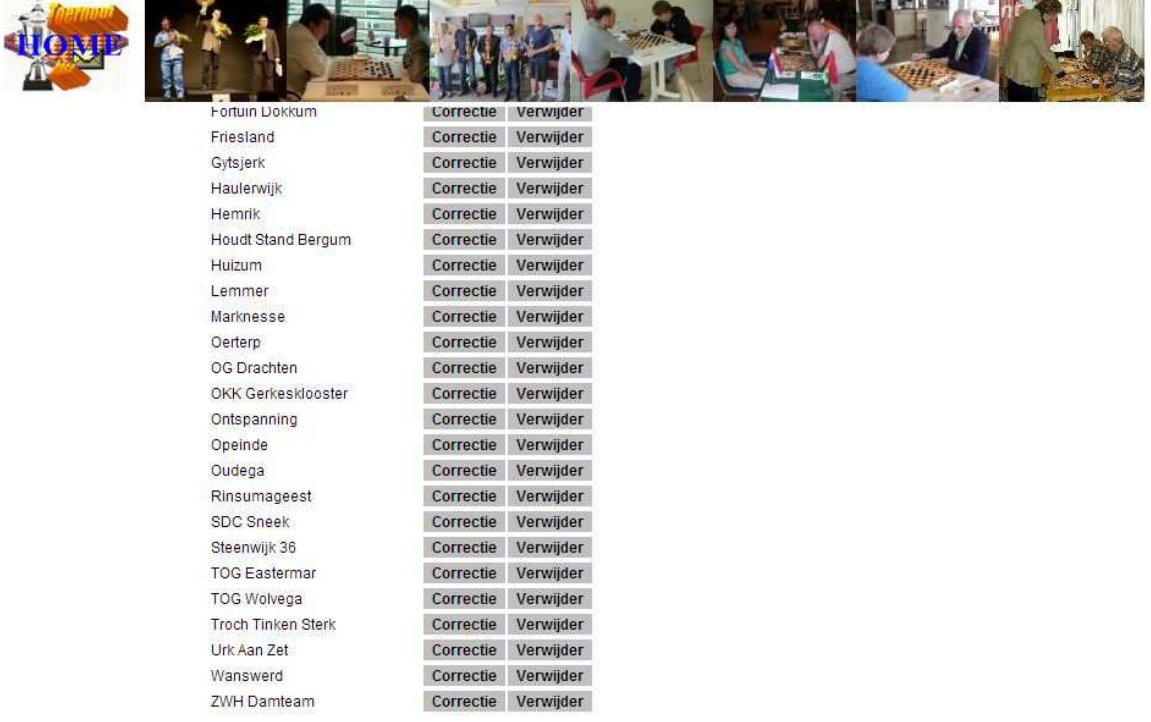

We zien in de schermprint de clubs die onder de provincie Friesland geregistreerd staan. Met C**orrectie** kunnen we eventueel gegevens wijzigen (**let op**: verander niet de clubnaam als bijv. de teams een andere naam krijgen, door bijv. een sponsornaam. Dan is het veel beter om nieuwe teams bij de club toe te voegen).

We zien in de lijst Wanswerd staan, en we weten in principe zeker dat deze club is vervallen door de fusie met DC Franeker en er een nieuwe club Damcombinatie Fryslan is ontstaan. We klikken op **Verwijder**. Er komt een controlevraag of we zeker weten of we de club willen verwijderen. Met nogmaals **Verwijder** is de club verwijdert uit de lijst bij de provincie Friesland.

Als we vervolgens via het linkermenu bij de provincie Friesland de clubs opvragen, zien we dat Wanswerd niet meer zichtbaar is in de clublijst.

## **Hoe plaatsen we Wanswerd terug bij de provincie Friesland?**

Uiteraard is de club niet echt uit Toernooibase verdwenen, maar is de mogelijkheid tot opvragen en selecteren verdwenen. Om dit weer te herstellen (want er kan uiteraard een foutje gemaakt worden, of een club wordt opnieuw tot leven geroepen), kunnen we de link **Clubs** onder het kopje Gegevens invoeren /toevoegen gebruiken.

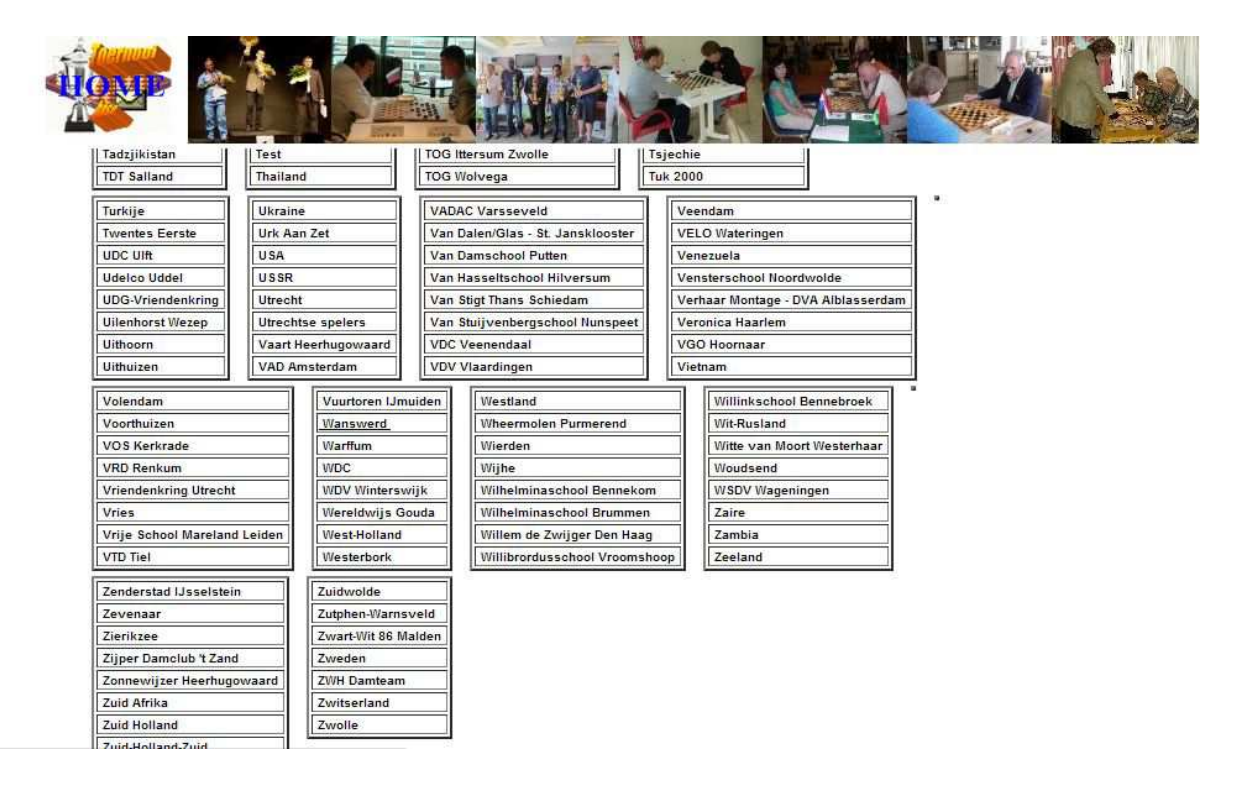

In deze alfabetische lijst zien we **Wanswerd** staan. Door hierop te klikken selecteren we de club en vervolgens kunnen we de club weer aan de provincie Friesland toevoegen, middels (uiteraard) de kop Toevoegen.

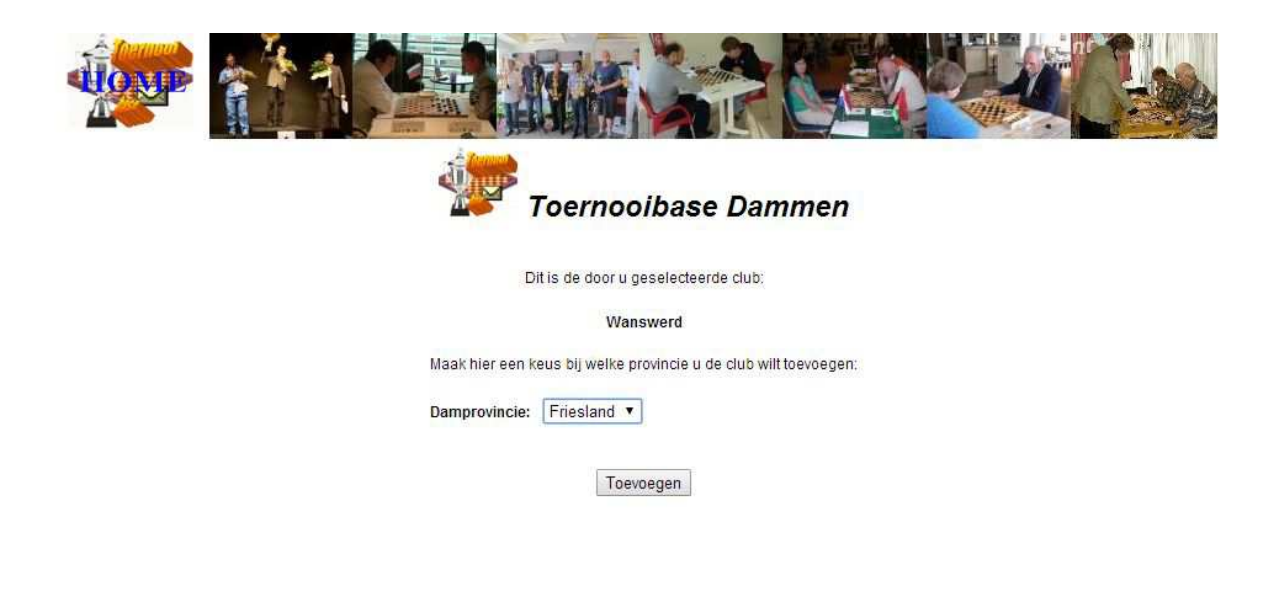

Tot zover deze kleine workshop omtrent het verwijderen en toevoegen van bestaande clubs in Toernooibase. Een volgende keer zullen we het toevoegen van een totaal Nieuwe club met het toevoegen van teams gaan behandelen.

Heeft u nog vragen naar aanleiding van deze workshop. Stuur een mailtje naar: pboumaharl@hetnet.nl

Harlingen, 18-5-2014